## **EVOLVEO**

## **MultiMedia Box M4**

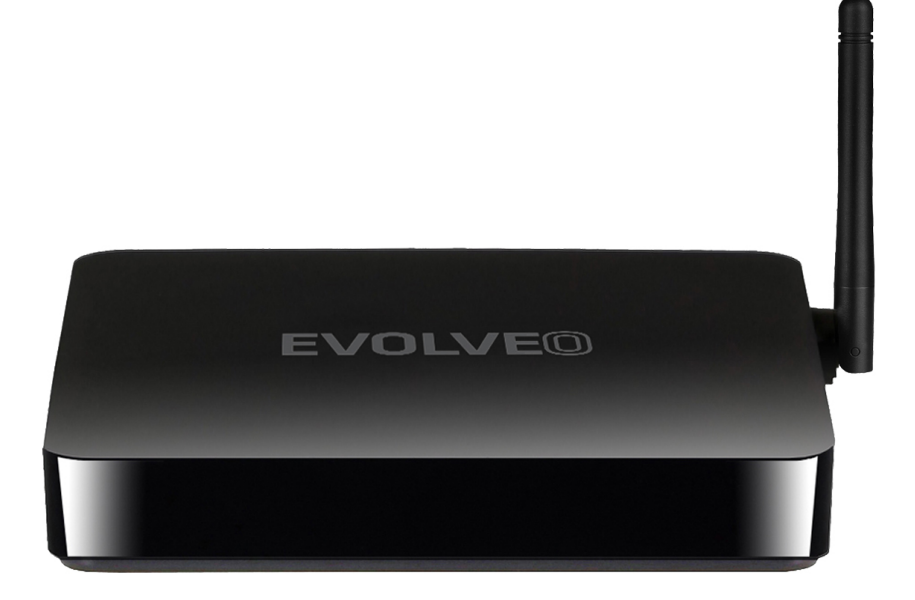

www.evolveo.com

#### **Szanowny Kliencie,**

#### **dziękujemy za wybór EVOLVEO MultiMedia Box M4.**

**Mamy nadzieję, że przyniesie Ci wiele radości i satysfakcji.**

Podłącz Twoje nowe urządzenie EVOLVEO MultiMedia Box M4 do portu HDMI Twojego telewizora. Do zasilania użyj dostarczonego zasilacza 230 V.

#### **Współpraca z myszą i klawiaturą bezprzewodową**

EVOLVEO MultiMedia Box M4 obsługuje standard bezprzewodowy 2.4 GHz do podłączenia klawiatury lub myszy.

#### **Połączenie z internetem za pomocą WiFi**

Otwórz "Ustawienia. Przejdź z powrotem do menu po lewej stronie ekranu, aż dotrzesz do zakładki "WiFi" pod "SIECI & POŁĄCZENIA BEZPRZEWODOWE", następnie włącz przełącznik w prawym górnym narożniku, a po paru sekundach wybierz Twoją sieć bezprzewodową, wprowadź bezpieczne hasło i zaczekaj, aż urządzenie połączy się z Twoją siecią domową.

*Pamiętaj: Połączenie produktu z WiFi wymaga jego umieszczenia w bezpośredniej widoczności dla większości zwykle używanych punktów dostępu (Access point), w odległości nie większej niż 6 m. Wskaźnik siły sygnału WiFi na produkcie służy tylko dla informacji, w przypadku trudności z połączeniem z WiFi, zmniejsz odległość urządzenia od punktu dostępu.*

#### **Połączenie z internetem za pomocą LAN**

Otwórz "Ustawienia". Przejdź z powrotem do menu po lewej stronie ekranu, aż dotrzesz do zakładki "Ethernet" i aktywuj go.

EVOLVEO MultiMedia Box M4 używa systemu operacyjnego Android, który nie jest w pełni dostosowany do ekranu telewizora. Z tego powodu, jakość i zakres wyświetlania niektórych stron internetowych z aktywnymi elementami treści (Flash, Wideo, ActiveX, Java, itd.), albo możliwości zainstalowania aplikacji Android, są limitowane lub niemożliwe. Usługi stron trzecich mogą być zmienione, usunięte lub zawieszone bez uprzedniego ostrzeżenia. **EVOLVEO** nie gwarantuje dostępności danych usług, treści oraz kompletności tłumaczenia menu Android na ekranie.

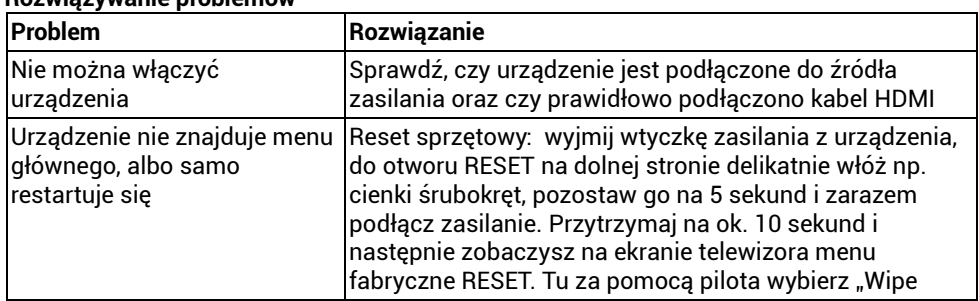

#### **Rozwiązywanie problemów**

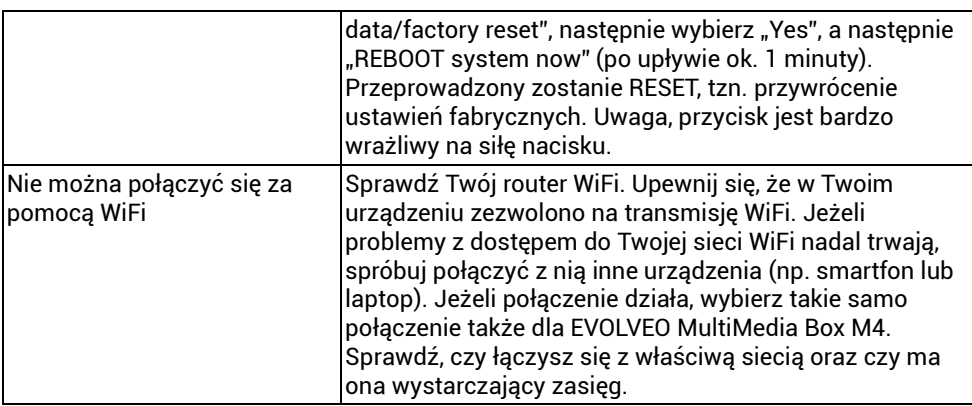

#### **ROZWIĄZYWANIE PROBLEMÓW**

Najpierw przeczytaj "FAQ – Pytania i odpowiedzi" na stronie www.evolveo.com/pl/multimedia-box-m4, albo skontaktuj się z Działem Wsparcia Technicznego EVOLVEO.

#### **DZIAŁ WSPARCIA TECHNICZNEGO**

[www.evolveo.com/pl/wsparcie](http://www.evolveo.com/cz/podpora)

#### **Gwarancja NIE OBEJMUJE przypadków:**

- używania urządzenia do innych celów
- instalacji innego oprogramowania sprzętowego od zainstalowanego w EVOLVEO MultiMedia Box M4, albo od tego, które można pobrać ręcznie lub automatycznie za pomocą menu urządzenia
- uszkodzeń elektromechanicznych lub mechanicznych spowodowanych wskutek niewłaściwego użytkowania
- szkód spowodowanych elementami środowiska naturalnego, takimi jak ogień, woda, elektryczność statyczna, przepięcia itd.
- szkód spowodowanych nieuprawnioną naprawą
- uszkodzenia plomby gwarancyjnej lub nieczytelnego numeru seryjnego urządzenia

#### $\boxtimes$ **Utylizacja**

Symbol przekreślonego pojemnika na produkcie, w dokumentacji lub na opakowaniu oznacza, że na terenie Unii Europejskiej należy wszystkie produkty elektryczne i elektroniczne, baterie i akumulatory oddać po zakończeniu żywotności do punktu selektywnej zbiórki odpadów. Nie wolno usuwać tych produktów wraz z nieposortowanymi odpadami komunalnymi.

## **DEKLARACJA ZGODNOŚCI**

Spółka Abacus Electric, s.r.o. niniejszym deklaruje, że EVOLVEO MultiMedia Box M4 jest zgodny z wymaganiami norm i rozporządzeń właściwych dla tego typu urządzeń.

Pełny tekst Deklaracji Zgodności znajduje się na<ftp://ftp.evolveo.com/ce>

Chronione prawem autorskim © Abacus Electric, s.r.o. [www.evolveo.com](http://www.evolveo.com/) [www.facebook.com/EvolveoCZ](http://www.facebook.com/EvolveoCZ)

Wszelkie prawa zastrzeżone. Wygląd i specyfikacja mogą ulec zmianie bez uprzedniego powiadomienia.

# **EVOLVEO**

### **MultiMedia Box M4**